Google Workspace for Education (グーグル・ワークスペース・フォー・エデュケーション) について

Google が教育機関向けに提供しているグループウェアです。Classroom や Meet の他, カレンダーやドライブ(クラウドにデータを保存できる)などが含まれています。 宮城県が契約し、県内児童・生徒1人1人にアカウントが割り当てられています。 その中で今回使用するのは以下のものです。

Google Classroom (クラスルーム)…指導と学習を1か所で管理できるツール Google Meet(ミート) …ビデオ会議システム

## 9月5日・インターネット接続テスト 手順

\*この通りの手順になるとは限りません。

1 タブレットの電源を入れ,各家庭でインターネットに接続する。

2 Google Classroom を起動する。

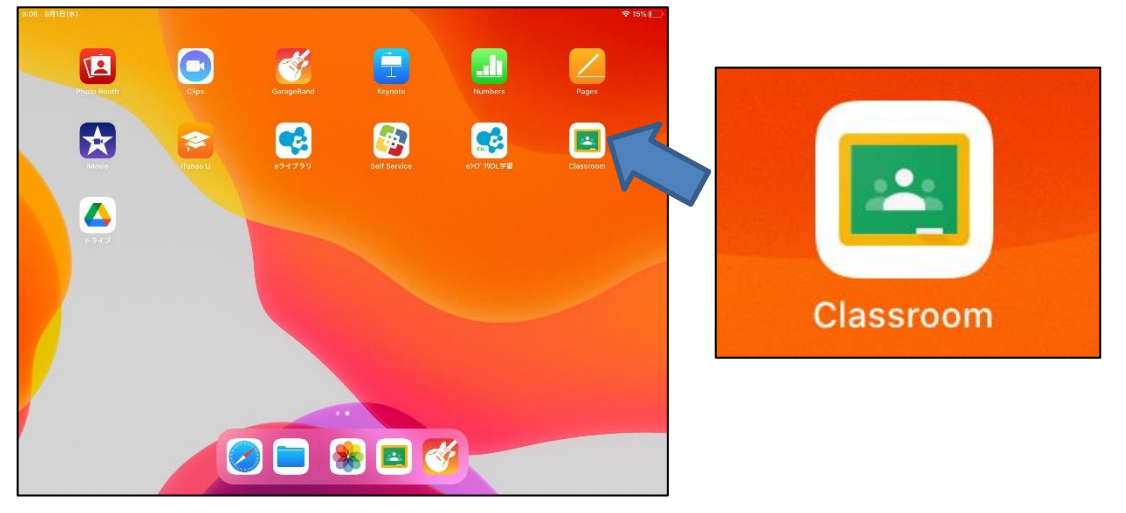

\*以下の①~③は出ない場合があります。 ①「アカウントの選択」が出たら, 自分のアカウントを選択

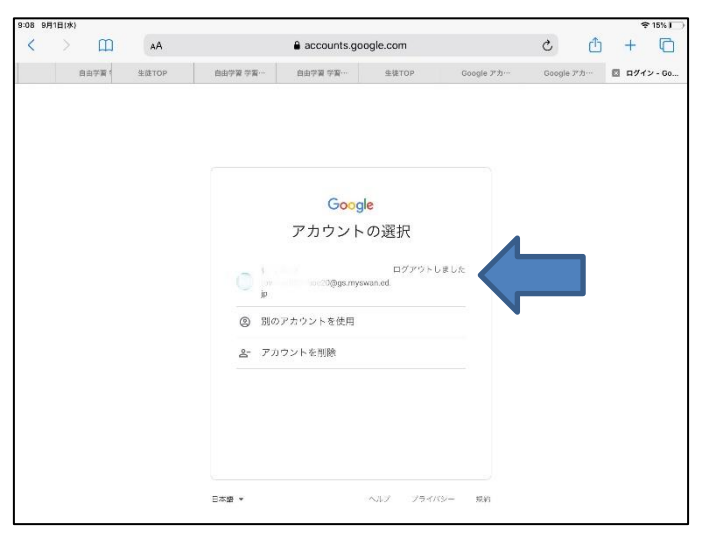

②「パスワードの入力」が出たら, 「watari 1311」と入力

「次へ」

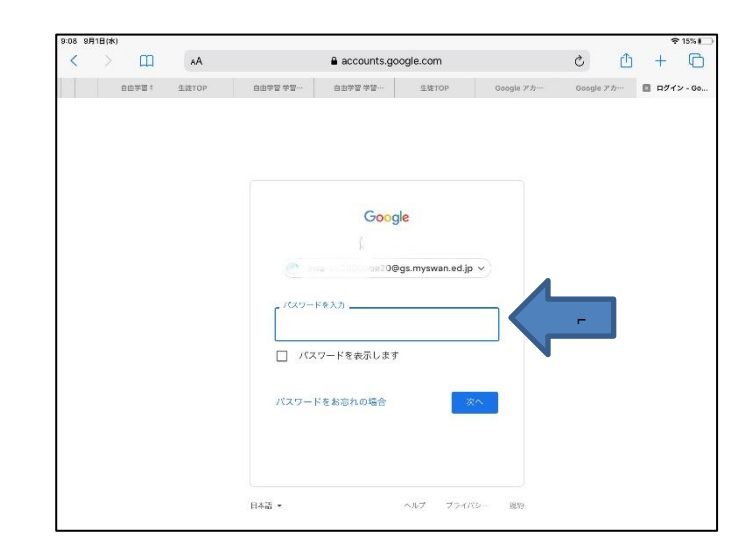

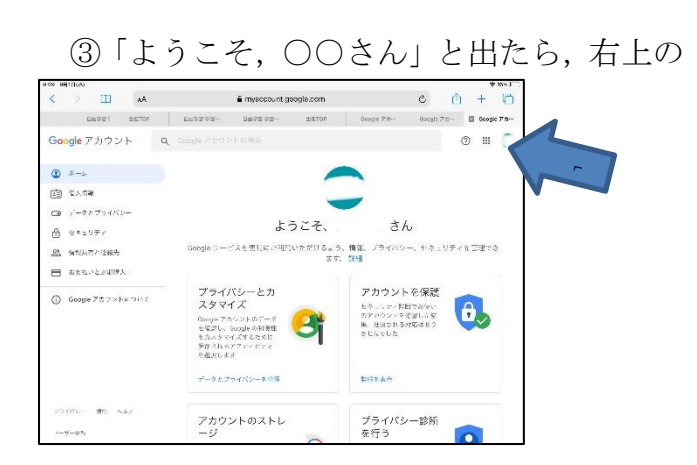

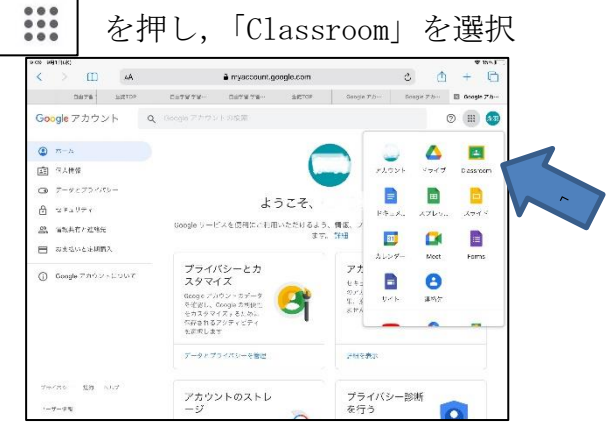

3 クラスを選択する。(1 つしかありませんが)

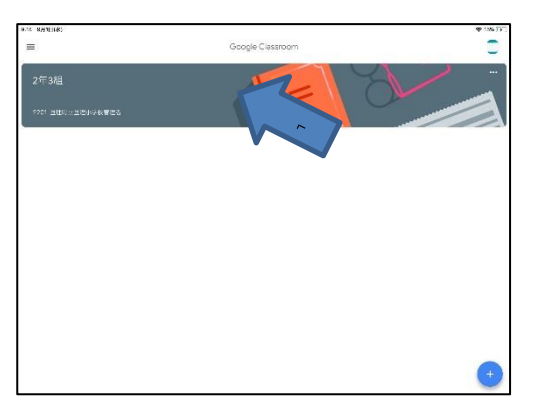

4 Meet を起動する。

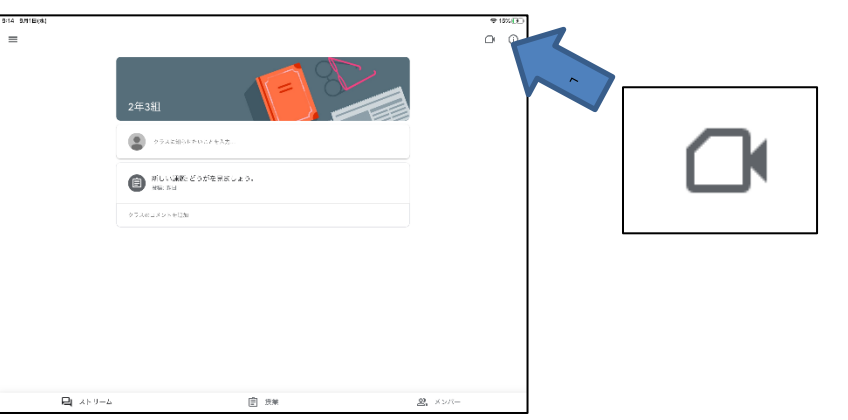

「カメラへのアクセス」を「許可」

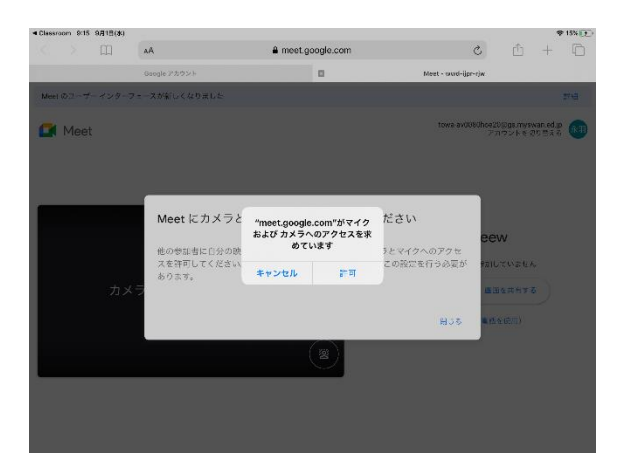

「参加」する。(「今すぐ参加」)

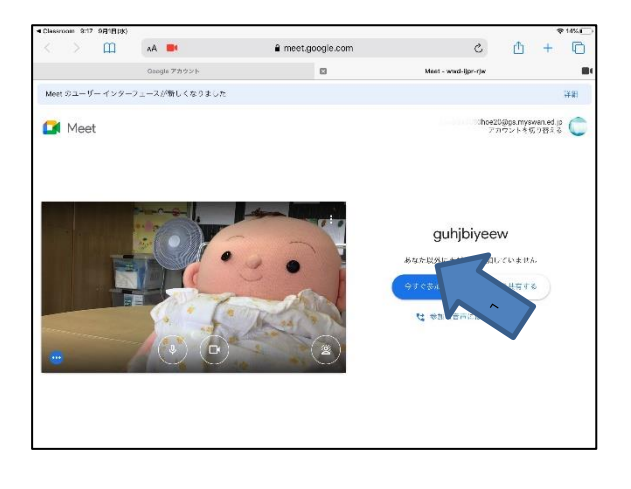

- 担任と話をする。
- 会議から「退出」する。

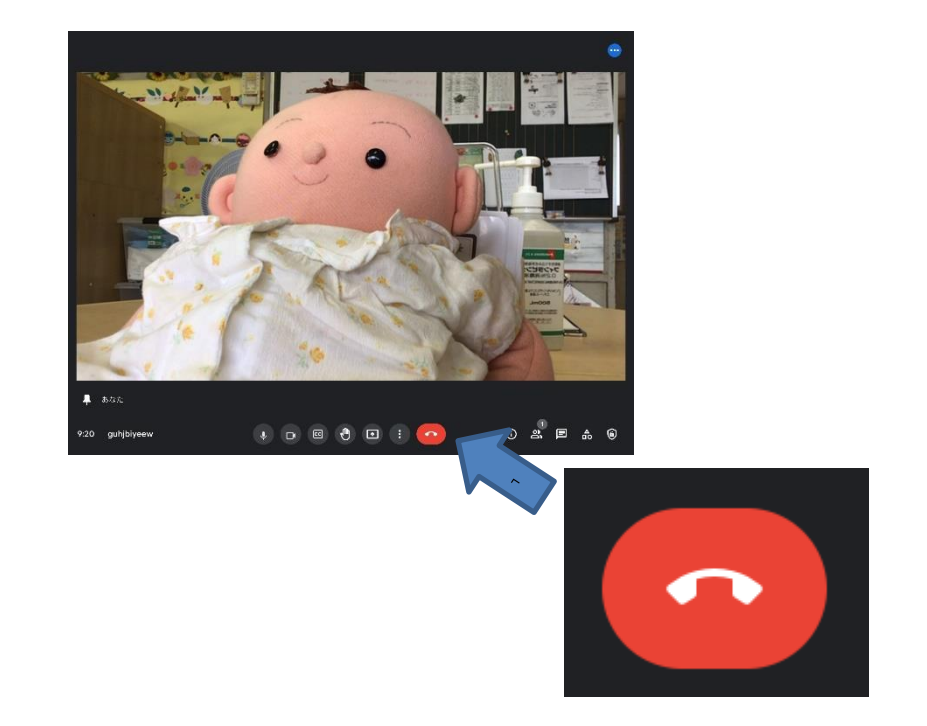

電源ボタンを押して,電源を切る。